### **Immatricolazione Minor**

### **a.a. 2023/2024**

# Studenti e studentesse iscritti a una laurea triennale o a una laurea magistrale di Ca' Foscari

**IMPORTANTE**: Ti ricordiamo che l'iscrizione al Minor è gratuita; tuttavia, un eventuale secondo Minor sarà a pagamento (tariffa ridotta). È possibile interrompere il percorso Minor tramite rinuncia: per maggiori informazioni visita le [FAQ.](https://www.unive.it/pag/42768/)

1. Dall'area riservata clicca su "Immatricolazione":

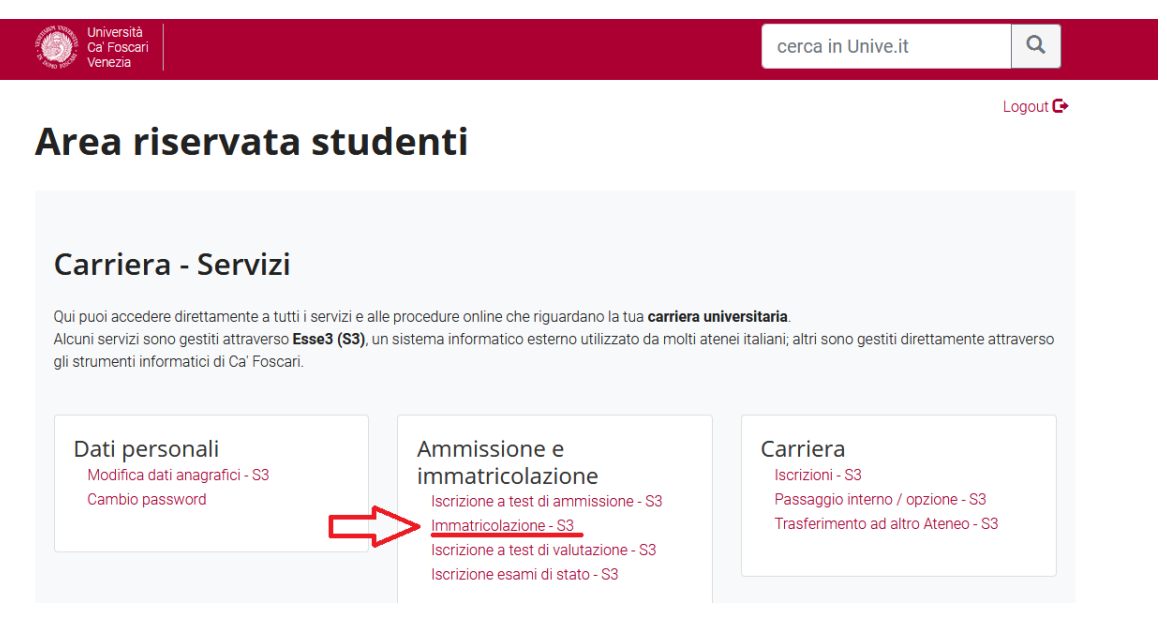

2. Clicca sul rettangolo blu in corrispondenza del corso di laurea a cui sei iscritto/a:

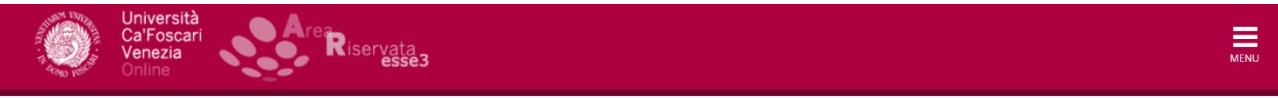

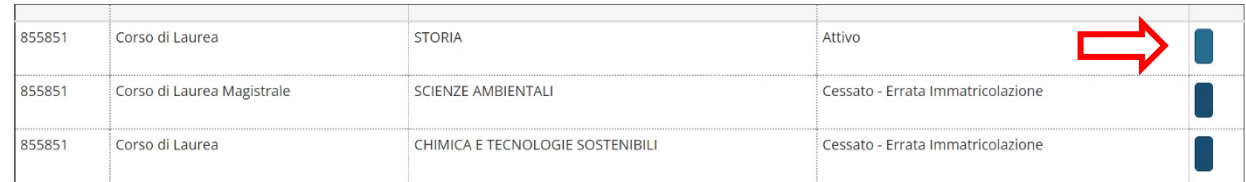

### 3. Clicca su "immatricolazione":

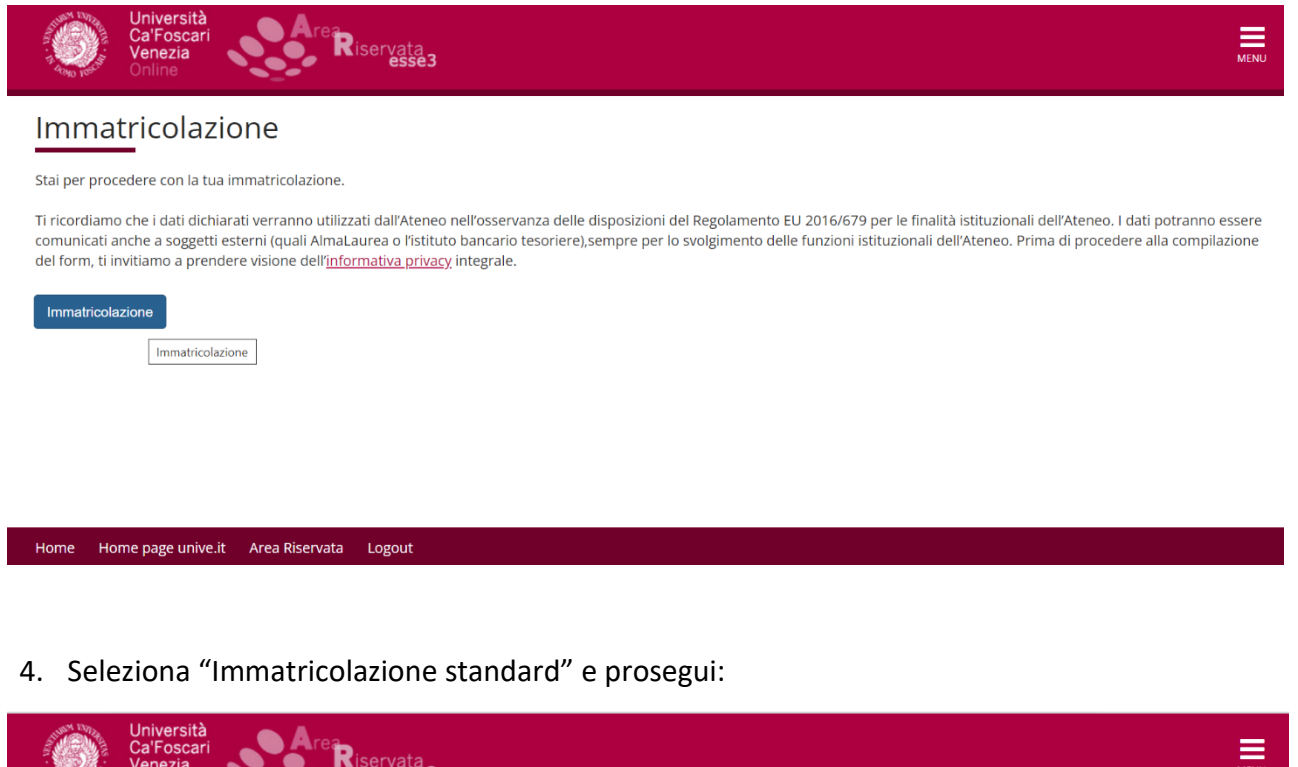

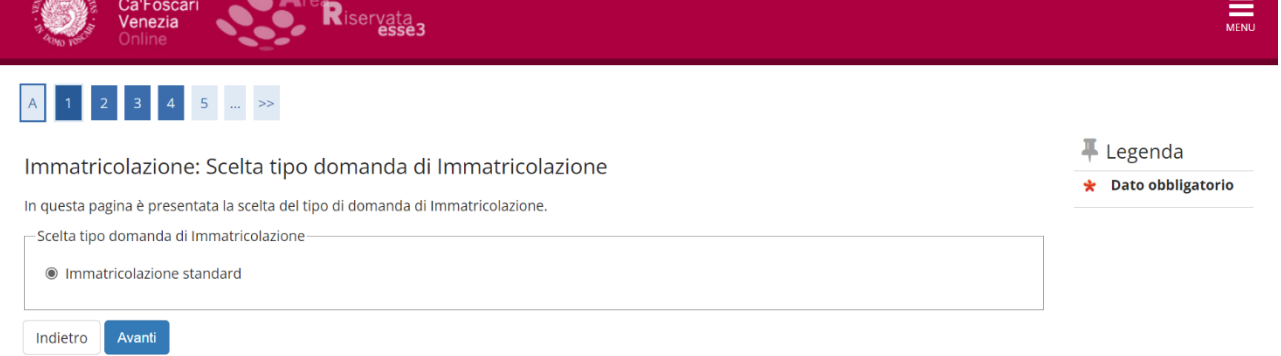

## 5. Seleziona "Immatricolazione ai Corsi ad Accesso Libero" e vai avanti:

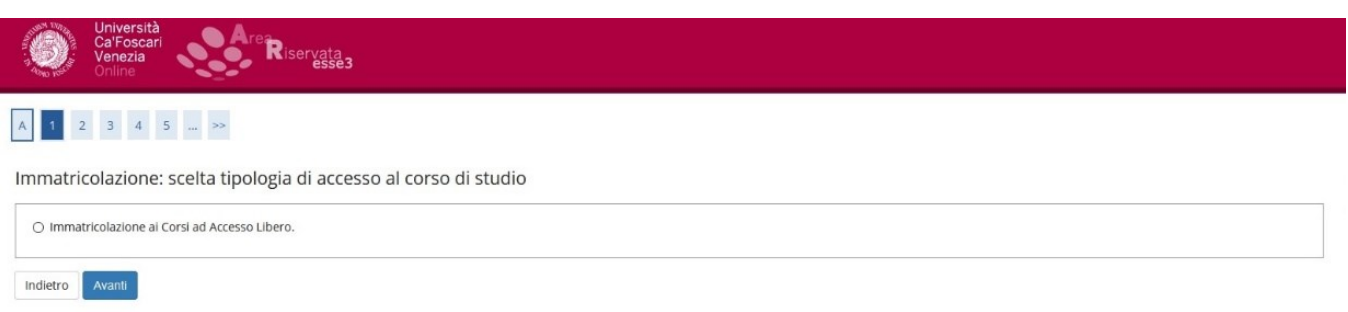

**ATTENZIONE**: Se il Minor ha un numero limitato di partecipanti (bando di ammissione), vedrai la dicitura "corsi ad accesso programmato".

### 6. Seleziona "Minor":

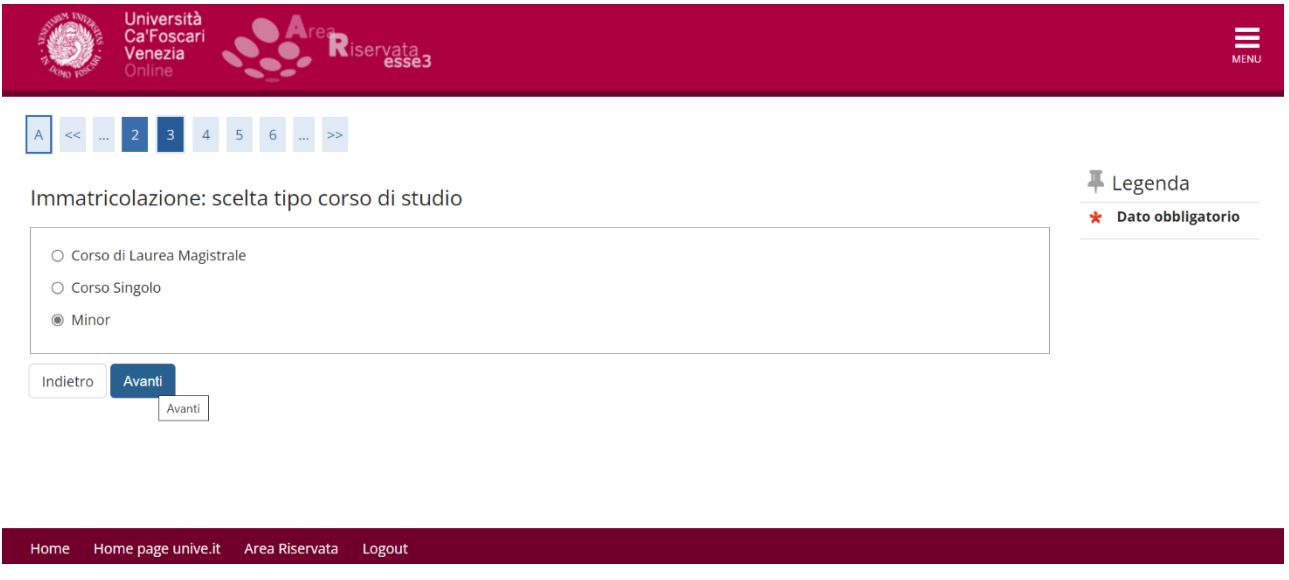

### 7. Seleziona il Minor a cui ti vuoi immatricolare:

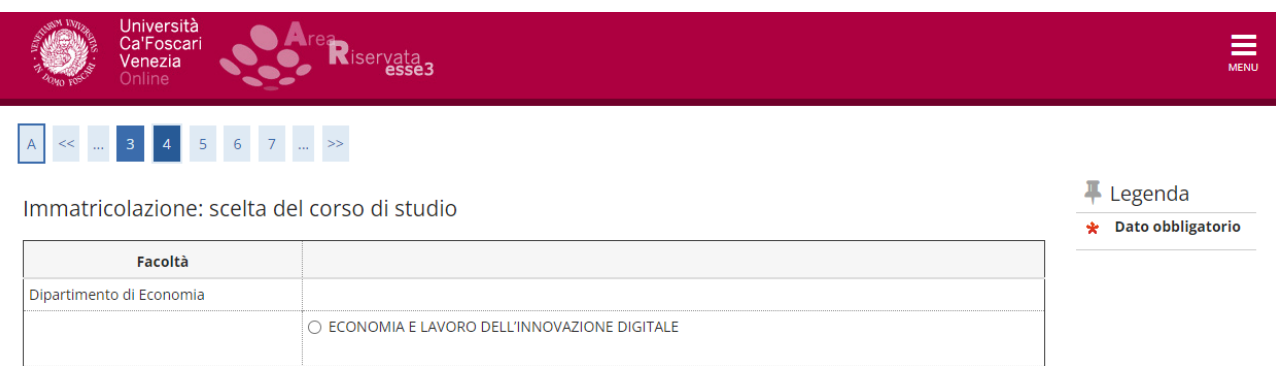

Dipartimento di Management O IMPRESA, BANCHE, LAVORO E FISCO Dipartimento di Studi sull'Asia e sull'Africa Mediterranea O SCIENZE UMANE PER L'AMBIENTE

Indietro Avanti

### 8. Vai avanti cliccando su "avanti" e "conferma":

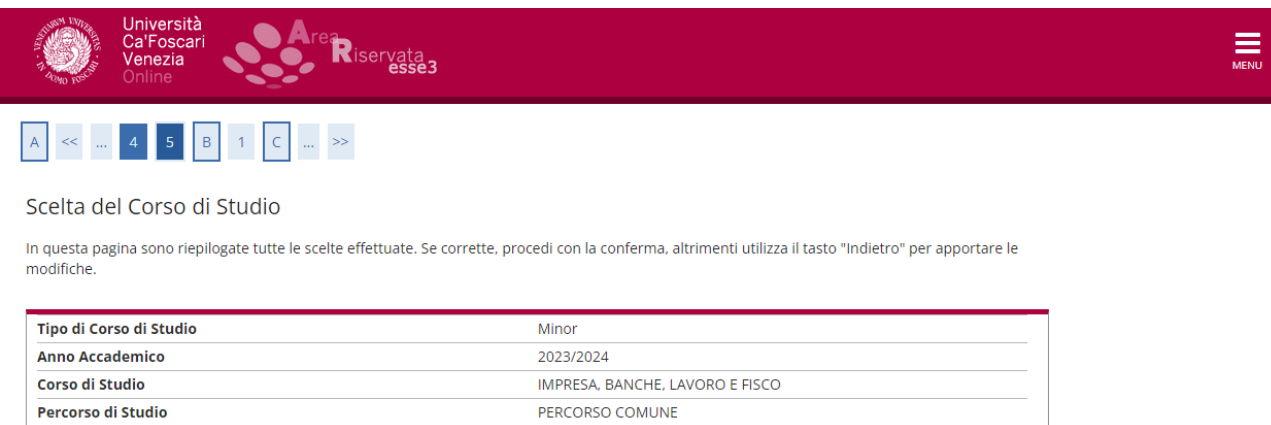

#### **IMPORTANTE:**

Indietro Conferma

- Se hai appena compilato la domanda di immatricolazione a un corso di laurea o laurea magistrale e sei in attesa che venga perfezionata, puoi accedere ai servizi con SPID. In attesa dell'account istituzionale unive è possibile accedere a Moodle registrandosi su questo link: *unive.it/registrazione*. Una volta perfezionata l'iscrizione e ottenute le credenziali di Ateneo, devi accedere ai servizi utilizzando esclusivamente le credenziali unive.
- Riceverai una mail di avvenuta immatricolazione dopo che l'ufficio avrà preso in carico la domanda e l'avrà perfezionata, indicativamente entro una settimana.
- Ai fini dell'iscrizione, fa fede la data di preimmatricolazione; il perfezionamento può avvenire anche dopo la chiusura delle iscrizioni.